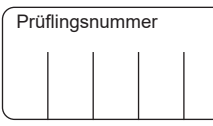

Vor- und Familienname

## **Industrie- und Handelskammer**

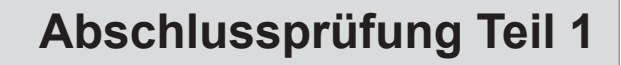

**Elektroniker/-in** für Informations- und Systemtechnik

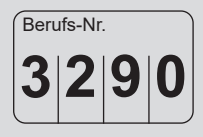

## **Arbeitsaufgabe**

**Bereitstellungsunterlagen für den Ausbildungsbetrieb**

# **Frühjahr 2024**

F24 3290 B1

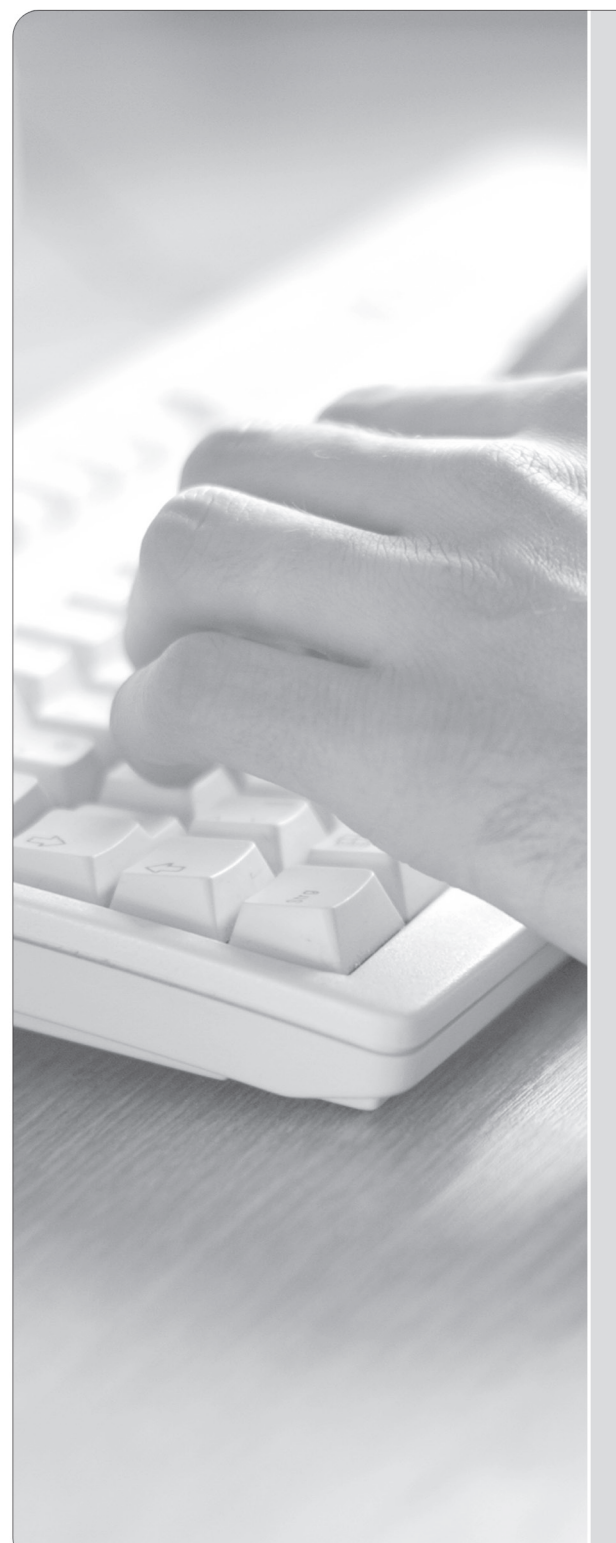

**IHK** 

PAL - Prüfungsaufgaben- und Lehrmittelentwicklungsstelle IHK Region Stuttgart

© 2024, IHK Region Stuttgart, alle Rechte vorbehalten

#### **Allgemeine Hinweise**

In der Abschlussprüfung Teil 1 hat der Prüfling, wie in der folgenden Übersicht gezeigt, eine komplexe Arbeitsaufgabe durchzuführen.

Für die Arbeitsaufgabe inklusive situativer Gesprächsphasen sind vom Ausbildungsbetrieb die in diesem Heft aufgeführten Prüfungsmittel bereitzustellen. Diese Prüfungsmittel und dieses Heft sind dem Prüfling rechtzeitig vor dem Termin der Abschlussprüfung Teil 1 zu übergeben, damit er die Prüfungsmittel auf Vollständigkeit und Funktionsfähigkeit überprüfen kann.

Dieses Heft hat der Prüfling zur Arbeitsaufgabe inklusive situativer Gesprächsphasen mitzubringen.

Der Prüfling ist vom Ausbildenden darüber zu unterrichten, dass die Arbeitskleidung den Unfallverhütungsvorschriften entsprechen muss.

Vom Ausbildungsbetrieb ist sicherzustellen, dass der zur Prüfung zugelassene Prüfling bezüglich der gültigen Arbeitsvorschriften (zum Beispiel DGUV-Vorschriften, DIN VDE 0105 Teil 100) eine Sicherheitsunterweisung erhalten hat.

Der Prüfling bestätigt mit seiner Unterschrift, dass er die Sicherheitsunterweisung erhalten hat und die Vorschriften beachten und einhalten wird.

Für den Nachweis der Sicherheitsunterweisung kann ein firmeninternes oder das unter **www.ihk-pal.de** bereitgestellte Formular "Unterweisungsnachweis" verwendet werden.

Die unterschriebene Sicherheitsunterweisung hat der Prüfling vor Beginn der Prüfung vorzulegen.

#### **Ohne sichere Arbeitskleidung und ohne den Unterweisungsnachweis ist eine Teilnahme an der Prüfung ausgeschlossen.**

Auf den Seiten 10 bis 21 sind Hinweise zur Prüfungsvorbereitung dargestellt!

Dieser Prüfungsaufgabensatz wurde von einem überregionalen nach § 40 Abs. 2 BBiG zusammengesetzten Ausschuss beschlossen. Er wurde für die Prüfungsabwicklung und -abnahme im Rahmen der Ausbildungsprüfungen entwickelt. Weder der Prüfungsaufgabensatz noch darauf basierende Produkte sind für den freien Wirtschaftsverkehr bestimmt.

Beispielhafte Hinweise auf bestimmte Produkte erfolgen ausschließlich zum Veranschaulichen der Produktanforderung beziehungsweise zum Verständnis der jeweiligen Prüfungsaufgabe. Diese Hinweise haben keinen bindenden Produktcharakter.

| Gestreckte Abschlussprüfung Elektroniker/-in für Informations- und Systemtechnik                                                                                                    |                                                             |                                                                                                    |                                                                                                    |
|----------------------------------------------------------------------------------------------------|-------------------------------------------------------------|----------------------------------------------------------------------------------------------------|----------------------------------------------------------------------------------------------------|
| Abschlussprüfung Teil 1                                                                                                    |                                                             | Abschlussprüfung Teil 2                                                                                                    |                                                                                                    |
| Gewichtung: 40 %                                                                                                    |                                                             | Gewichtung: 60 %                                                                                                    |                                                                                                    |
| Komplexe Arbeitsaufgabe                                                                                                    |                                                             | Prüfungsbereiche                                                                                                    |                                                                                                    |
| - Arbeitsaufgabe inkl.<br>situativer Gesprächs-<br>phasen                                                                                                    | - Schriftliche<br>Aufgabenstellungen                        | - Arbeitsauftrag<br>"Praktische Aufgabe"                                                                                                    | - Systementwurf<br>- Funktions- und<br>Systemanalyse<br>- Wirtschafts- und<br>Sozialkunde                                                                                                    |
| $50\%$<br>Gewichtung:                                                                                                    | Gewichtung:<br>50 %                                         | Gewichtung:<br>50 %                                                                                                    | 50 %<br>Gewichtung:                                                                                                    |
| Vorgabezeit: 6 h 30 min l                                                                                                    | Vorgabezeit: 1 h 30 min                                     | Vorgabezeit:<br>14h                                                                                                    | Vorgabezeit: 4 h 30 min                                                                                                    |
| - Planung<br>Richtzeit:<br>30 min                                                                                                    | Teil A (50 %):<br>23 geb. Aufgaben<br>davon 3 zur Abwahl    | - Vorbereitung der<br>praktischen Aufgabe<br>Vorgabezeit:<br>8 h                                                                                                    | - Systementwurf<br>Vorgabezeit:<br>105 min<br>Gewichtung:<br>40 %                                                                                                    |
| - Durchführung<br>Richtzeit: 4 h 30 min                                                                                                    | Teil B (50 %):<br>8 ungeb. Aufgaben<br>keine Abwahl möglich | - Durchführung der<br>praktischen Aufgabe<br>Vorgabezeit:<br>6 h                                                                                                    | Teil A (50 %):<br>28 geb. Aufgaben<br>davon 3 zur Abwahl                                                                                                    |
| - Kontrolle<br>1 h 30 min<br>Richtzeit:                                                                                                    |                                                             | inklusive<br>begleitenden<br>Fachgesprächs                                                                                                    | Teil B (50 %):<br>8 ungeb. Aufgaben<br>keine Abwahl möglich                                                                                                    |
| <b>Situative</b><br>Gesprächsphasen<br>Vorgabezeit:<br>10 min<br>Die Zeitdauer der<br>Gespräche ist in der<br>Prüfungszeit enthalten.<br>Die Gesprächszeit-<br>punkte sind innerhalb<br>der Prüfung beliebig<br>wählbar und können<br>zusammenhängend<br>oder in Teilen statt-<br>finden. |                                                             | Vorgabezeit:<br>20 min<br>Phasen:<br>- Information<br>- Planung<br>- Durchführung<br>- Kontrolle<br>Die Bewertung der<br>praktischen Aufgabe<br>erfolgt anhand<br>- der aufgabenspezi-<br>fischen Unterlagen<br>- eines begleitenden<br>Fachgesprächs<br>- der Beobachtung<br>durch den Prüfungs-<br>ausschuss | - Funktions- und<br>Systemanalyse<br>Vorgabezeit:<br>105 min<br>Gewichtung:<br>40%<br>Teil A (50 %):<br>28 geb. Aufgaben<br>davon 3 zur Abwahl<br>Teil B (50 %):<br>8 ungeb. Aufgaben<br>keine Abwahl möglich<br>- Wirtschafts- und<br><b>Sozialkunde</b><br>Vorgabezeit:<br>60 min<br>20 %<br>Gewichtung:<br>18 geb. Aufgaben<br>davon 3 zur Abwahl<br>6 ungeb. Aufgaben<br>davon 1 zur Abwahl |

Bild 1: Gliederung der gestreckten Abschlussprüfung mit Aufteilung in Teil 1 und Teil 2 sowie Gewichtungen und Vorgabezeiten

# **IHK**

Abschlussprüfung Teil 1 – Frühjahr 2024

### **Arbeitsaufgabe Standard-Bereitstellungsliste für den Ausbildungsbetrieb**

**Elektroniker/-in** für Informations- und Systemtechnik

**I Werkzeuge, die für jeden Prüfling bereitgestellt werden müssen:**

- 1. 1 Seitenschneider
- 2. 1 Rundzange
- 3. 1 Flachzange
- 4. 1 Abisolierwerkzeug
- 5. 1 Kabelmesser oder Abmantelwerkzeug
- 6. 1 Pinzette
- 7. Schraubendreher für Schlitz- und Kreuzschrauben M2 M3 M4
- 8. 1 Temperaturgeregelter Lötkolben (teilweise SMD-Bestückung)
- 9. Abgleichwerkzeug

#### **ll Hilfsmittel, die für jeden Prüfling bereitgestellt werden müssen:**

- 1. 1 Spannvorrichtung zum Löten von Leiterplatten
- 2. 1 Testadapter für Europakarte mit 64-poliger Steckverbindung DIN 41612
- 3. 1 Rastermaß-Biegeschablone
- 4. Klebeetiketten
- 5. Lötzinn (teilweise SMD-Bestückung)

#### **lll Werkzeuge, die für 1 bis 3 Prüflinge bereitgestellt werden müssen:**

- 1. 1 Einsetzwerkzeug für Lötstifte
- 2. 1 Einsetzwerkzeug für Kontaktstifte
- 3. 1 Bohrer Ø1,3 mm mit Haltegriff zum Aufbohren der Bohrungen der Leiterplatte
- 4. Maulschlüssel SW 5; SW 5,5; SW 7
- 5. 1 Lötzinnabsauger

#### **lV Prüfmittel, die für jeden Prüfling bereitgestellt werden müssen:**

1. 2 Multimeter mit Zubehör (z.B. Messleitungen)

#### **V Allgemeiner Hinweis**

Bei der Ausführung der komplexen Arbeitsaufgabe ist die Verwendung eines Tabellenbuchs, einer Übersetzungshilfe Deutsch-Englisch/Englisch-Deutsch und eines nicht programmierten, netzunabhängigen Taschenrechners ohne Kommunikationsmöglichkeit mit Dritten zugelassen.

Abschlussprüfung Teil 1 – Frühjahr 2024

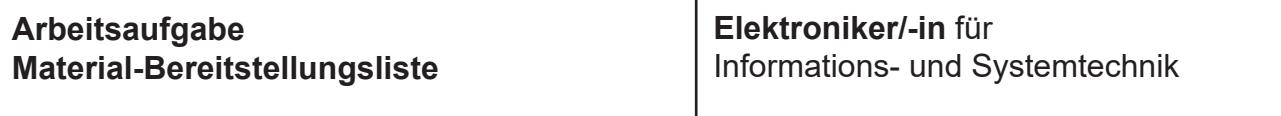

#### **Allgemein**

Diese Material-Bereitstellungsliste muss bei der Abschlussprüfung Teil 1 vorliegen. Die technischen Daten der Bauteile sind unbedingt einzuhalten (auch die Rastermaße). Für die elektronischen Bauteile sind, soweit erforderlich, die Anschlussbilder mitzubringen. Die Bauteile müssen auf Funktion geprüft werden. Die Widerstände, Kondensatoren usw. dürfen erst am Prüfungstag auf das Rastermaß gebogen werden.

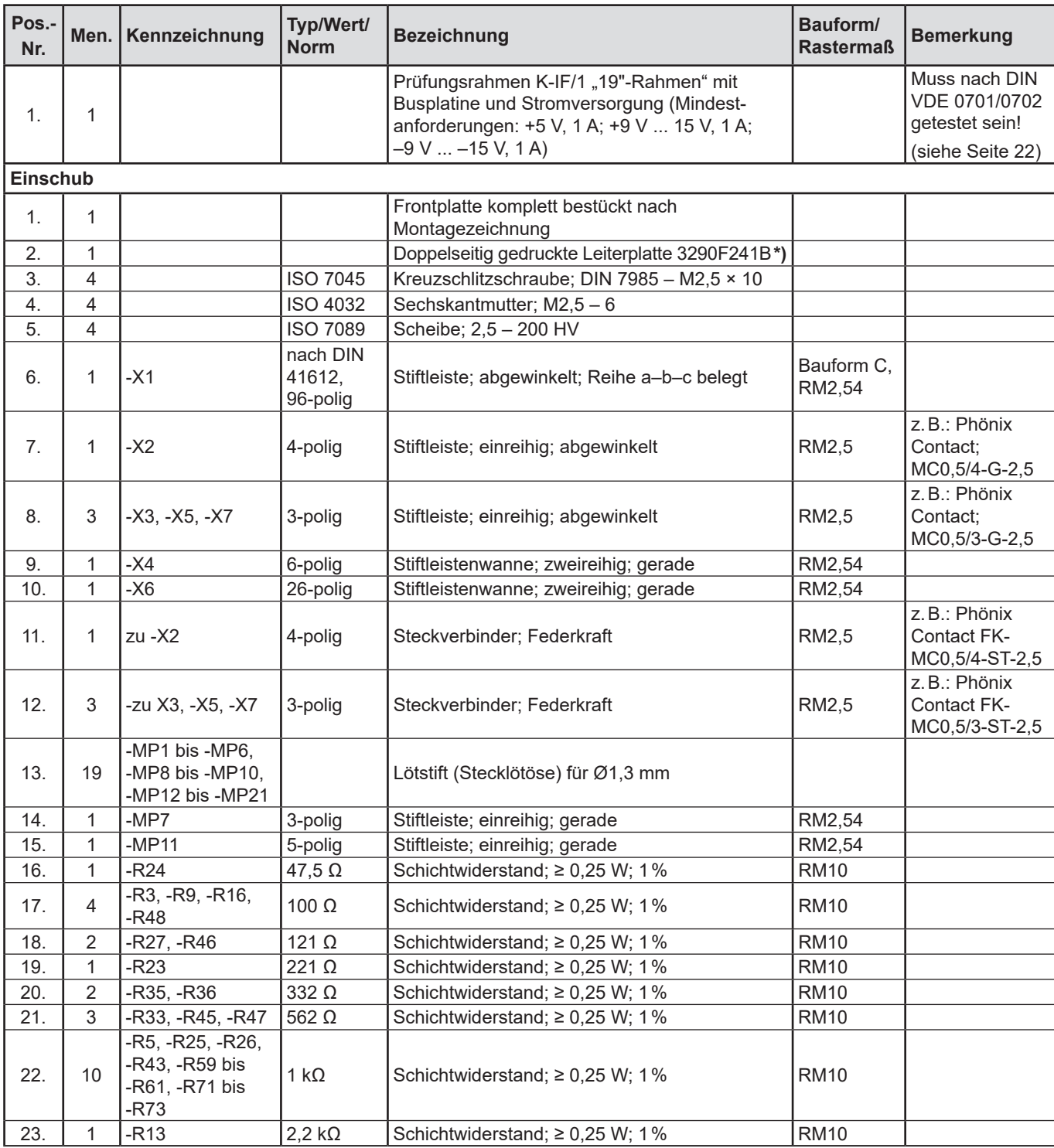

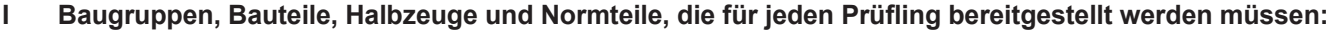

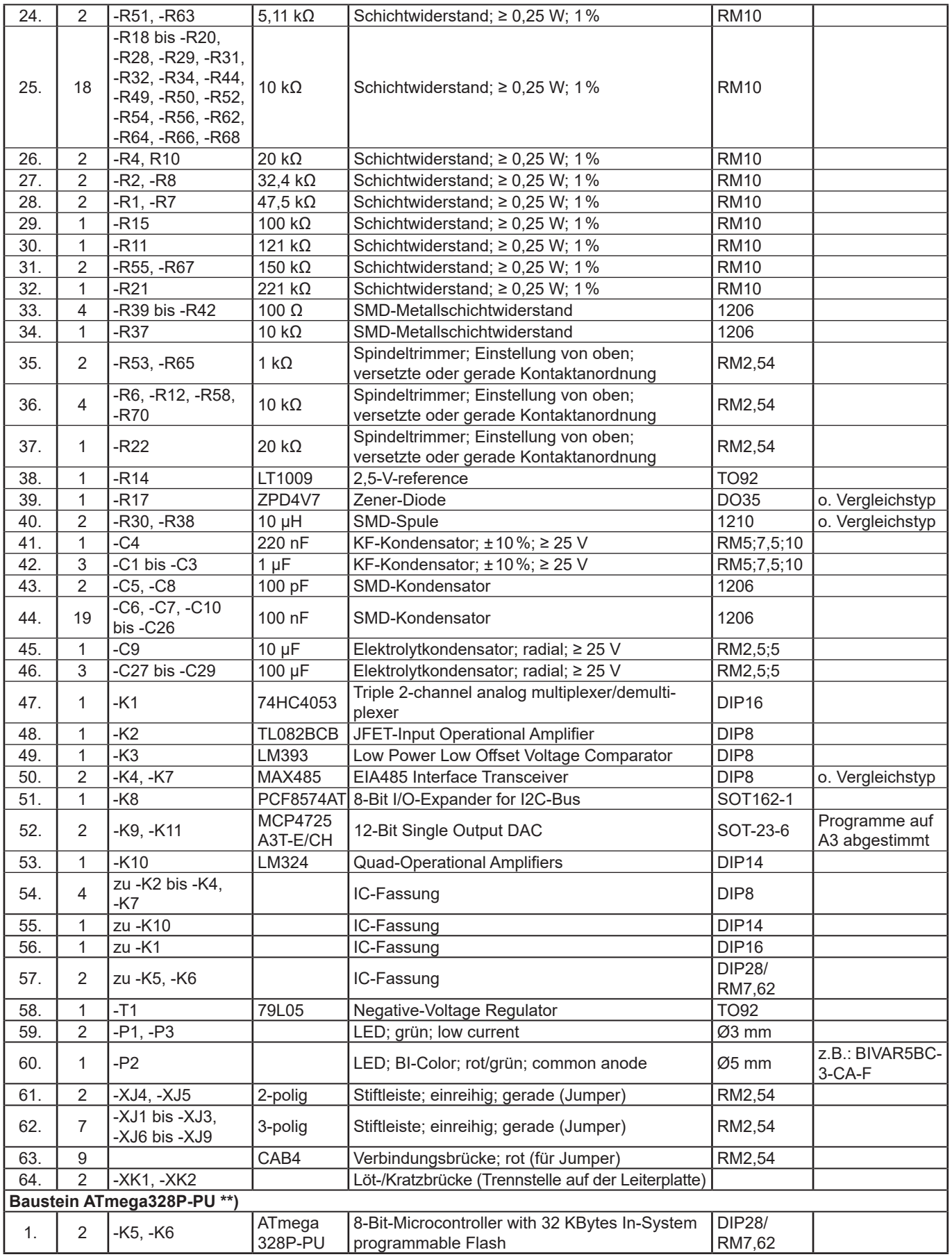

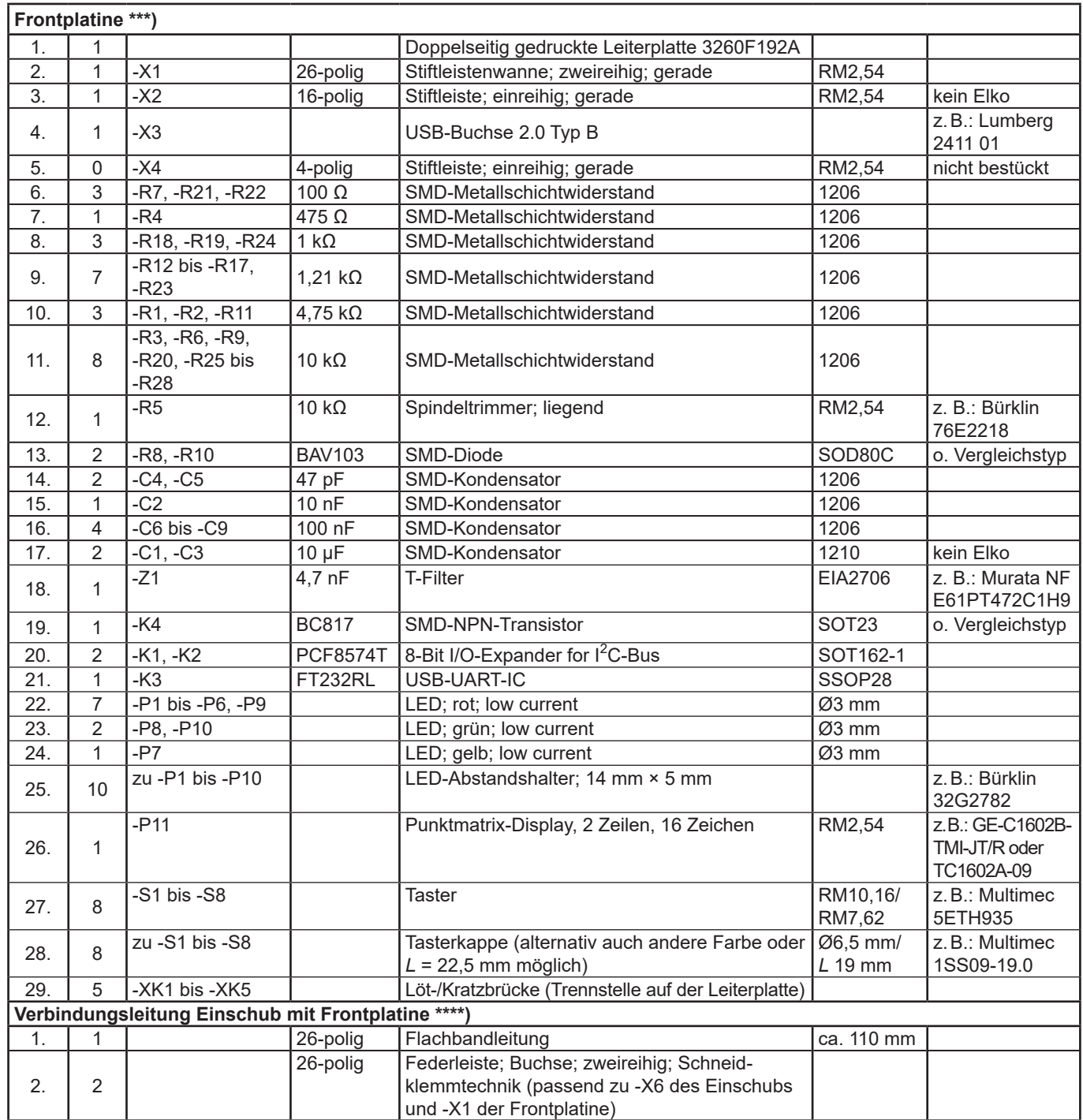

\*) Die Leiterplatte 3290F241B ist im Rahmen der Bereitstellung zu bestücken. Leiterplatte erhältlich bei den bekannten Lieferanten von Prüfungsmaterial.

\*\*) Programmierte Bausteine ATmega328P-PU erhältlich bei den bekannten Lieferanten von Prüfungsmaterial. Alternativ ist die Möglichkeit gegeben, auf der Homepage der PAL an bekannter Stelle das notwendige File herunterzuladen und zu nutzen.

\*\*\*) Die Leiterplatte 3260F192A wurde in vergangenen Prüfungen eingesetzt und kann, wenn vorhanden, verwendet werden. Ansonsten ist die Leiterplatte 3260F192A im Rahmen der Bereitstellung zu bestücken. Leiterplatte erhältlich bei den bekannten Lieferanten von Prüfungsmaterial.

\*\*\*\*) Die Verbindungsleitung wurde in vergangenen Prüfungen eingesetzt und kann, wenn vorhanden, verwendet werden. Ansonsten ist die Verbindungsleitung im Rahmen der Bereitstellung zu konfektionieren.

An der Busplatine müssen folgende Spannungen anstehen:

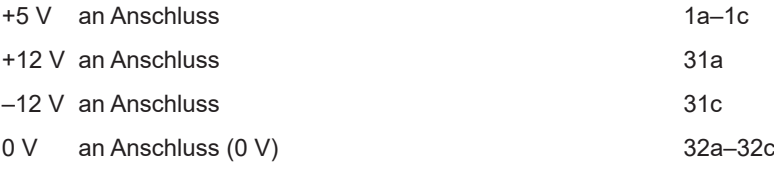

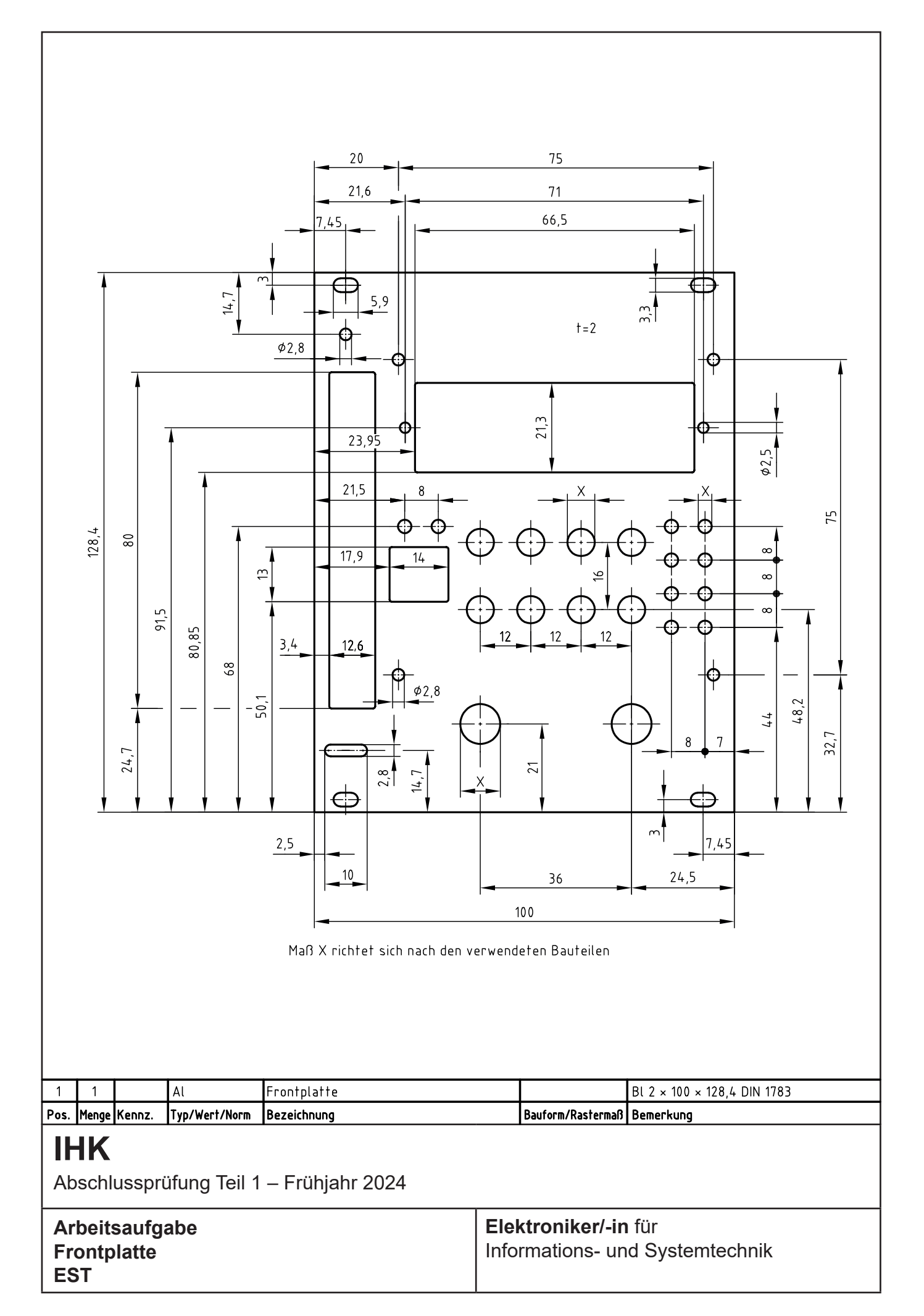

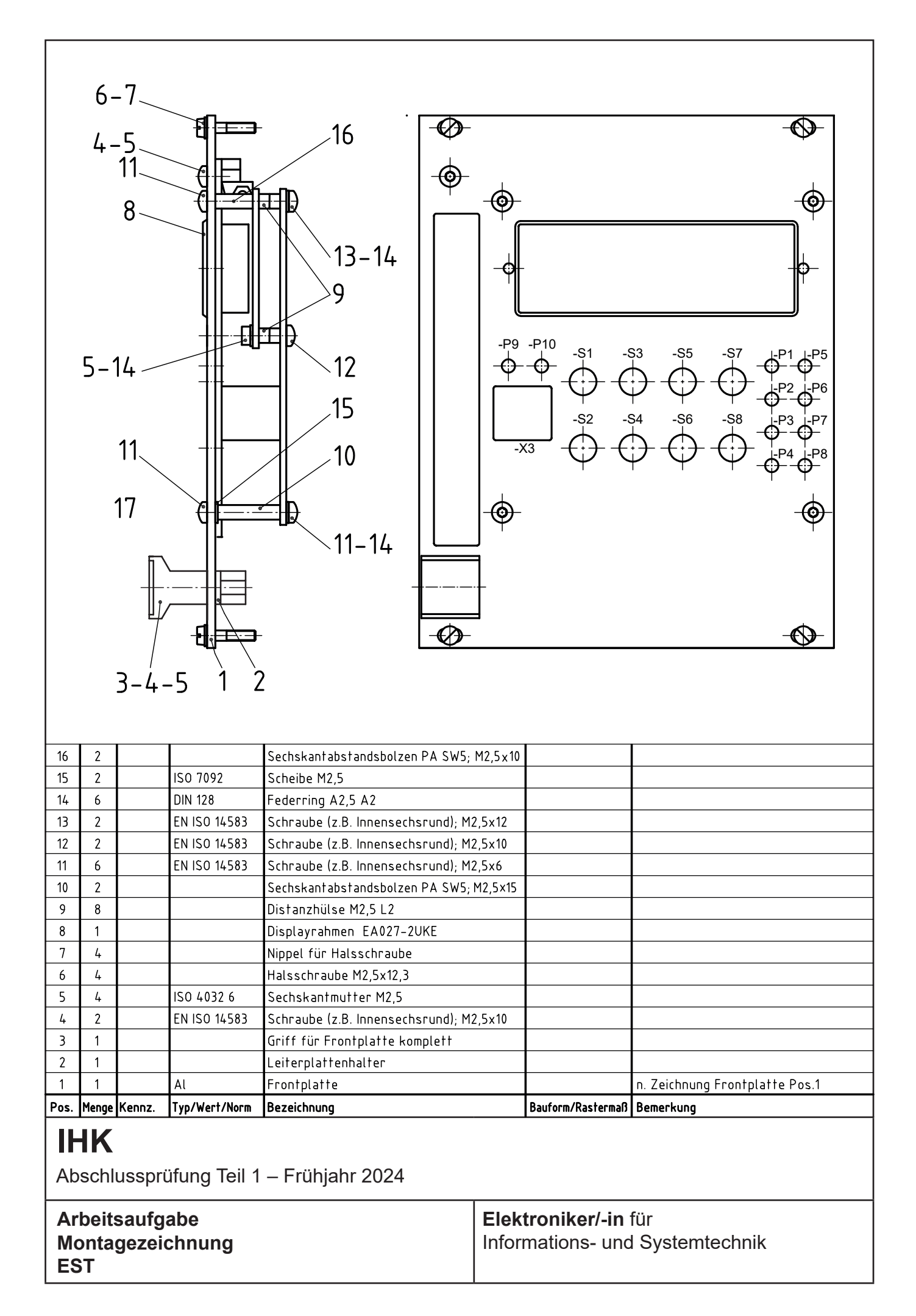

Abschlussprüfung Teil 1 – Frühjahr 2024

#### **Arbeitsaufgabe Hinweise zur Prüfungsvorbereitung**

**Elektroniker/-in** für Informations- und Systemtechnik

Auf den Seiten 12 und 14 sind die Stromlaufpläne der Baugruppe "EST" abgebildet, die Bestandteile der Arbeitsaufgabe mit situativen Gesprächsphasen und der schriftlichen Aufgabenstellungen sind.

#### **Arbeitsaufgabe mit situativen Gesprächsphasen**

Hier sind zur Baugruppe "EST" verschiedene Aufgabenstellungen zu lösen. Unter anderem benötigen Sie auch Kenntnisse im Umgang mit dem Oszilloskop. Zur Lösung einiger Aufgabenstellungen benutzen Sie einen PC (Laptop).

#### **Schriftliche Aufgabenstellungen**

Die schriftlichen Aufgabenstellungen beziehen sich in Teilen direkt auf die Arbeitsaufgabe und es wird empfohlen, sich bei der Prüfungsvorbereitung mit dieser Baugruppe "EST" unter Berücksichtigung der vermittelten Inhalte der Lernfelder 1 bis 6 des Rahmenlehrplans zu beschäftigen.

#### **Funktionsbeschreibung**

Mit der Baugruppe EST lassen sich Einheitssignale (Messdaten) mittels eines Dual-Slope-Umsetzers messen, über eine EIA485-Verbindung übertragen, auf einem LC-Display auslesen und mittels Digital-Analog-Umsetzer wieder als Gleichspannung ausgeben.

Der Einschub besteht aus zwei Einheiten:

- –Einem Sender (Tx), welcher die analogen Eingangsgrößen an -X2 in übertragbare 12-Bit-Werte wandelt und versendet (der Einschub überträgt zwei Kanäle im Code-Multiplexverfahren).
- –Einem Empfänger (Rx), welcher die empfangenen 12-Bit-Werte wieder in die ursprünglichen analogen Größen umsetzt, die dann an -X7 zur Verfügung stehen.

#### **Sendeeinheit Tx (-K5):**

Sowohl an -X2:2 als auch an -X2:3 können mit Massebezug auf -X2:4 Einheitssignale von 0 bis 10 V oder 0 bis 20 mA angelegt werden. Zur Verwendung der Eingänge als Einheitsstromschnittstellen müssen die Jumper -XJ1 und -XJ2 auf 1-2 oder zur Verwendung als Einheitsspannungsschnittstellen auf 2-3 gesteckt werden. Bei entsprechender Jumperstellung liegt mit *U*emax = 10 V oder *I*emax = 20 mA an Messpunkt -MP4 eine Spannung von 2 V (Full Scale) an. An -MP2 (-X2:1) lässt sich ein Eingangssignal zwischen 0 und 10 V simulieren.

Die Auswahl des Eingangssignals geschieht über den Multiplexer -K1. Über den Impedanzwandler -K2.1 wird es dem Dual-Slope-AD-Wandler zugeführt (-K1, -K2 und -K3). Die Ablaufsteuerung der Umwandlung erfolgt durch den Mikrocontroller -K5. Für eine festgelegte Zeit lädt das aufbereitete Analogsignal mit einem konstanten Strom den Kondensator -C4 auf. Nach Ablauf dieser Zeit wird -C4 über -K1 bis unter 0 V entladen. Die Entladedauer wird von -K5 gemessen und in einen digitalen 12-Bit-Wert gewandelt. -K5 gibt den umgesetzten 12-Bit-Wert über die serielle Schnittstelle (Pin 3, TxD) an den Baustein -K4 weiter. Somit ist eine externe EIA485-Datenübertragung über -X3 möglich.

Die LED -P1 leuchtet im Rhythmus der Umsetzungsrate. Bei fehlerhafter AD-Umsetzung wird das Blinken der LED unterbunden.

Die Zweifarben-LED -P2 ist ein Indikator für das Eingangssignal.

- Sie leuchtet rot bei Überschreiten von  $U_{\text{emax}}$  oder  $I_{\text{emax}}$  ( > 10 V oder > 20 mA).
- Sie leuchtet grün innerhalb des Arbeitsbereichs.
- Sie leuchtet orange (Mischfarbe) bei nahe 0 V (<30 mV) am Eingang.
- Sie wird auch zum Einstellen von Offset und Full-Scale des AD-Umsetzers benutzt. Offset (U<sub>e</sub> = 0 V) wird mit -R22 und Full Scale ( $U_e$  = 10 V) mit -R12 eingestellt.

#### **Empfangseinheit Rx (-K6):**

Über -K7 wird ein eingehendes EIA485-Signal in TTL konvertiert und an den empfangenden Mikrocontroller -K6 geleitet. Dieser gibt das digitale Signal, sofern die Jumper -XJ8 und -XJ9 auf 1-2 gesteckt sind, über seinen I²C-Bus an die beiden Digital-Analog-Wandler (DAC) -K9 und -K11 weiter. Diese wandeln das digitale Signal in ein analoges Signal um. Um die Last hinter den DACs abzukoppeln, werden -K10.1 und -K10.3 jeweils dahinter als Impedanzwandler geschaltet. Durch die nichtinvertierenden Verstärker -K10.2 und -K10.4 wird die Ausgangsspannung verstärkt.

Über die einstellbaren Widerstände -R53 beziehungsweise -R65 kann der Nullabgleich für die nichtinvertierenden Verstärkerschaltungen eingestellt werden. Um die Verstärkung von -K10.2 und -K10.4 genau anzupassen, kann über die einstellbaren Widerstände -R58 beziehungsweise -R70 der Gain eingestellt werden.

Die verstärkten Gleichspannungen von -K10.2 und -K10.4 (0 bis 5 V) können für Auswertungs- und Regelungszwecke über die Anschlüsse -X1:5a und -X1:5c dem A-D-Umsetzer eines externen Mikrocontrollersystems zugeführt und programmtechnisch ausgewertet werden. Alternativ kann ein Einheitssignal (0 bis 10 V) über -X7 an eine andere Empfangseinheit ausgegeben werden. Zudem wird der empfangene 12-Bit-Wert in einen lesbaren Messwert (0 bis 10 V) umgerechnet und auf dem LC-Display angezeigt.

Die Kommunikation zwischen dem Mikrocontroller -K6 und dem LC-Display auf der Frontplatine an -X6 erfolgt über den I<sup>2</sup>C-Bus-Baustein -K8. Die serielle Datenübertragung zum PC (Laptop) erfolgt über -K3 auf der Frontplatine und -X6 auf dem Einschub. -K3 der Frontplatine konvertiert die TTL-Serial-Daten der UART für die Übertragung via USB. Zum Empfangen der Messdaten ist der PC (Laptop) über USB an -X3 der Frontplatine zu verbinden. Nach erfolgreicher Installation des Treibers (Windows) wird ein virtueller COM-Port zur Verfügung gestellt.

Über das Konfigurationsmenü einer (Hyper-)Terminalanwendung kann dieser COM-Port ausgewählt, für "9600 8-N-1" und "no handshake" konfiguriert und gestartet werden.

**Hinweis:** Für die Prüfung benötigen Sie einen PC (Laptop), der nach obiger Beschreibung verwendet wird.

![](_page_10_Picture_217.jpeg)

#### **Jumperbelegungen:**

![](_page_11_Figure_0.jpeg)

![](_page_12_Figure_0.jpeg)

![](_page_13_Figure_0.jpeg)

![](_page_14_Figure_0.jpeg)

# **IHK**

Abschlussprüfung Teil 1 – Frühjahr 2024

## **Arbeitsaufgabe**

**Stückliste – Kontrollplatine**

### **Elektroniker/-in** für

Informations- und Systemtechnik

![](_page_15_Picture_497.jpeg)

**\*)** Leiterplatte erhältlich bei den bekannten Lieferanten von Prüfungsmaterial (einmal pro Ausbildungsbetrieb ausreichend).

- **\*\*)** Wahlweise Bestückung möglich, da nur eine Buchse zur Stromversorgung notwendig.
- **\*\*\*)** Empfohlen wird ein IC-Testsockel (Nullkraftsockel).

Da die Frontplatine in den nächsten Prüfungen immer wieder eingesetzt wird, wurde eine Kontrollplatine entwickelt, um die Funktionen der Frontplatine im Vorfeld zum Einsatz in der Prüfung zu testen. Es wird empfohlen, pro Ausbildungsbetrieb diese Kontrollplatine einmal herzustellen.

Mit der Kontrollplatine 3260F193A besteht die Möglichkeit, einige Funktionen der Frontplatine 3260F192A zu testen. Dazu sind die Kontrollplatine und die Frontplatine über eine 26-polige Verbindungsleitung (Flachbandleitung) zu verbinden. Der Funktionstest erfolgt mit einem Mikrocontroller. Hier ist der Mikrocontroller auf die Kontrollplatine zu stecken.

Der Funktionstest kann folgende vier Schaltungsteile erfassen:

- Display -P11 (dabei Einstellung des Kontrastreglers -R5)
- LED-Anzeigen -P1 bis -P8 (je nach Verwendung bei der jeweiligen Baugruppe)
- Taster -S1 bis -S8 (je nach Verwendung bei der jeweiligen Baugruppe)
- USB-UART-IC -K3 mit LEDs -P9 und -P10 in Verbindung mit einem Terminalprogramm

Die Kommunikation ist abhängig von der jeweiligen Baugruppe (z.B. Textausgabe am Terminal nach Einschalten der Stromversorgung oder Reaktion des Displays -P11 nach Senden von Fernsteuerbefehlen an den Mikrocontroller).

Aufbau der Kontrollplatine:

- Die in der Stückliste mit dem Hinweis "nicht bestückt" aufgeführten Bauelemente dienen einer möglichen Erweiterung für zukünftige Anwendungen.
- Für den Einsatz der Kontrollplatine genügt eine Minimalbestückung mit den übrigen aufgeführten Bauelementen.
- Die Stromversorgung erfolgt entweder durch einen handelsüblichen +5-V-Mobile-Charger oder über einen PC. Mit -XJ2 kann ausgewählt werden, ob dies über -X1 (USB-Mini-B-Connector) oder -X2 (SMD-USB-Mikro-B-Connector) sein soll.

#### Hinweise:

- Wird das USB-UART-IC -K3 über USB mit dem PC verbunden, so wird dieses bei ordnungsgemäßer Funktion von Windows erkannt und im Gerätemanager unter den Anschlüssen (COM & LPT) angezeigt. Die Treiberinstallation erfolgt unter Windows 10 normalerweise automatisch. Gegebenenfalls kann der aktuelle VCP-Treiber bei FTDI heruntergeladen werden.
- Die Kontrollplatine kann über -X3 auch als Programmieradapter verwendet werden. Empfehlenswert hierzu ist die Software (Freeware) Atmel Studio. Durch Einbau von Stiftleisten sind alle Port-Pins des Mikrocontrollers zugänglich. Die Kontrollplatine mit Frontplattenplatine und Atmel Studio kann auch als Development-Tool zu Ausbildungszwecken genutzt werden.

**Für den Funktionstest ist die Möglichkeit gegeben, auf der Homepage der PAL an bekannter Stelle das notwendige File (siehe F24\_3290\_K5K6.zip) herunterzuladen und zu nutzen.** 

![](_page_17_Figure_0.jpeg)

![](_page_18_Figure_0.jpeg)

Abschlussprüfung Teil 1 – Frühjahr 2024 **Elektroniker/-in** für Informations- und Systemtechnik **IHK Arbeitsaufgabe Inbetriebnahme EST**

Der "Inbetriebnahme-Modus" stellt einen Test für die einzelnen Funktionen des Einschubs und der Frontplatine dar. Die Tests werden schrittweise nacheinander durchgeführt und erfordern in manchen Phasen eine Interaktion mit dem Einschub. Folgende Funktionen werden dabei in dieser Abfolge getestet: Ausgabe LCD, Ausgabe LED, Taster, Ausgabe UART, beide DACs.

Um im Programm der Baugruppe EST in den "Inbetriebnahme-Modus" zu kommen, muss beim Anschalten der Taster -S1 solange gedrückt werden, bis auf dem LC-Display (LCD) "Inbetriebnahme" erscheint. Nur dann befindet sich das Programm im "Inbetriebnahme-Modus".

Inbetriebnahme

Als Erstes findet in diesem Modus ein LCD-Test statt, dabei wird eine Ausgabe auf dem LCD durchgeführt, bei der das LCD komplett beschrieben wird. Bei diesem Schritt ist eine vollständige und korrekte Darstellung zu prüfen.

AaBbCcDdEeFfGgHh 0123456789% & / ( )=

Danach findet automatisch ein LED-Test statt. Die LEDs -P1 bis -P8 leuchten in diesem Test kurz auf. Dabei ist zu prüfen, ob alle genannten LEDs aufleuchten. Die LEDs -P9 und -P10 leuchten nicht auf. Sie dienen zur Anzeige von RXD und TXD bei einer UART-Übertragung.

Nach dem LED-Test wird ein Taster-Test durchgeführt. Auf dem LCD wird die Aufforderung ausgegeben, welcher Taster gedrückt werden muss. Die Taster -S1 bis -S8 werden der Reihenfolge nach geprüft.

Taster-Test

-S1 drücken

Im Anschluss an den Taster-Test wird die UART-Schnittstelle getestet. Die Baugruppe muss vor dem Start des Tests mit einem PC (Laptop) und einem geöffneten Terminal (z.B. Putty) verbunden sein. Die einzustellende Baudrate beträgt 9600 Baud (8-N-1). Auf dem LCD wird die Aufforderung ausgegeben die UART-Ausgabe zu beachten, sobald eine UART-Übertragung an den angeschlossenen PC (Laptop) durchgeführt wurde. Im Terminalprogramm erscheint folgender Text.

![](_page_19_Picture_173.jpeg)

Im nächsten Schritt werden die beiden DACs getestet. Dafür wurden verschiedene Modi in das Programm integriert. Die Funktion der DACs kann mit einem Oszilloskop geprüft werden. Auf dem LCD erscheint auch die Aufforderung, das Signal bzw. die Signale zu oszilloskopieren.

![](_page_19_Picture_174.jpeg)

Mit dem Betätigen von Taster -S8 wird der DAC-Test beendet und über das LCD abgefragt, ob die gesamte Inbetriebnahme wiederholt werden soll. Mit Taster -S1 kann dies bestätigt werden.

Um in den Betriebs-Modus zu wechseln, muss einfach ein anderer Taster (-S2 bis -S8) betätigt werden. Im Anschluss erscheint auf dem LCD für wenige Sekunden folgende Ausgabe.

![](_page_20_Picture_33.jpeg)

**Der "Inbetriebnahme-Modus" wird in der Prüfung mit der funktionsbereiten Baugruppe EST durchgeführt.**

![](_page_21_Picture_40.jpeg)